### Update on the SAP GUI Family Q4 2008

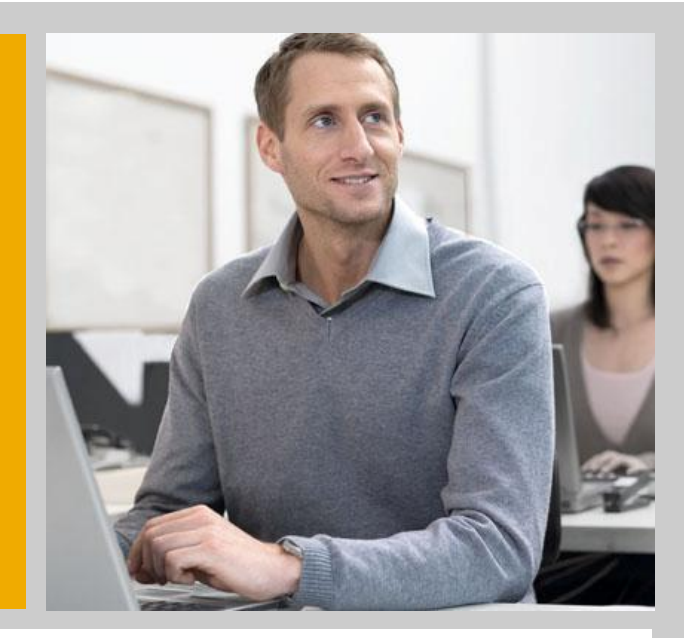

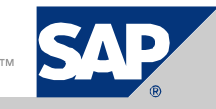

THE BEST-RUN BUSINESSES RUN SAP<sup>N</sup> SAP<sup>N</sup>

### Disclaimer

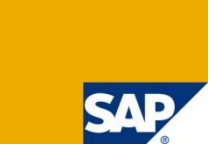

*This presentation outlines our general product direction and should not be relied on in making a purchase decision. This presentation is not subject to your license agreement or any other agreement with SAP. SAP has no obligation to pursue any course of business outlined in this presentation or to develop or release any functionality mentioned in this presentation. This presentation and SAP's strategy and possible future developments are subject to change and may be changed by SAP at any time for any reason without notice. This document is provided without a warranty of any kind, either express or implied, including but not limited to, the implied warranties of merchantability, fitness for a particular purpose, or non-infringement. SAP assumes no responsibility for errors or omissions in this document, except if such damages were caused by SAP intentionally or grossly negligent.*

### Agenda

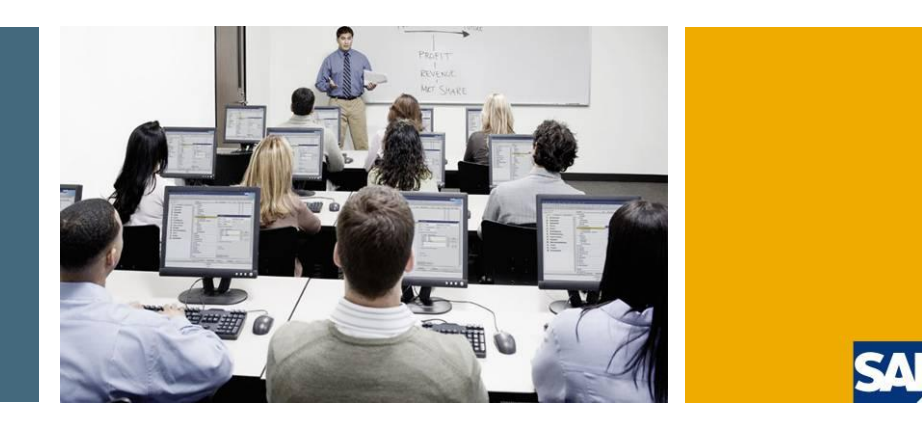

### **1. What is the SAP GUI Family**

- 2. SAP GUI for Windows
- 3. SAP GUI for Java
- 4. SAP GUI for HTML
- 5. Choosing the right GUI
- 6. Summary

# Technologies Covered in This Presentation

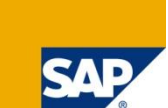

#### **This presentation is about the Dynpro-based front end technologies.**

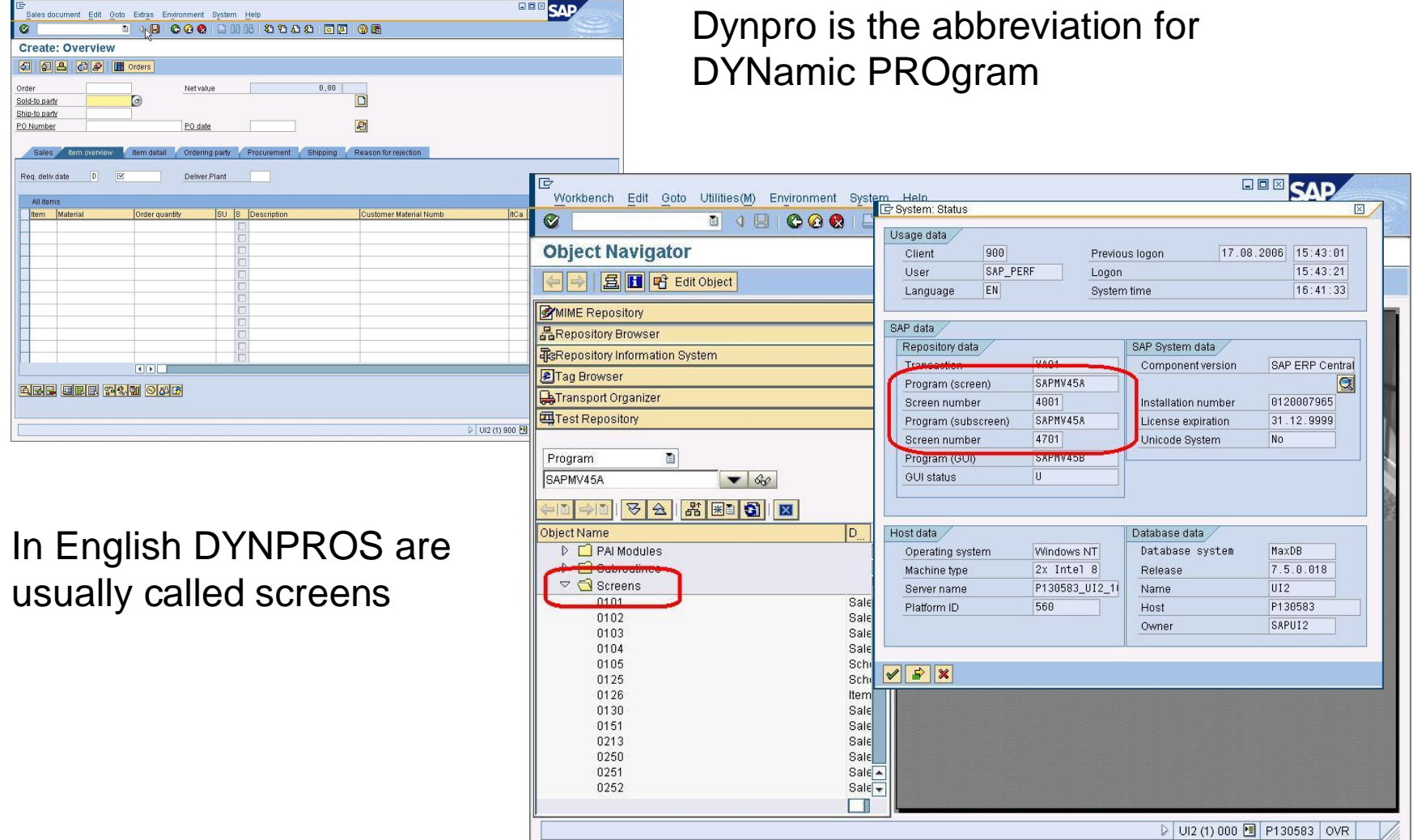

### Members of The SAP GUI Family

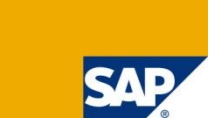

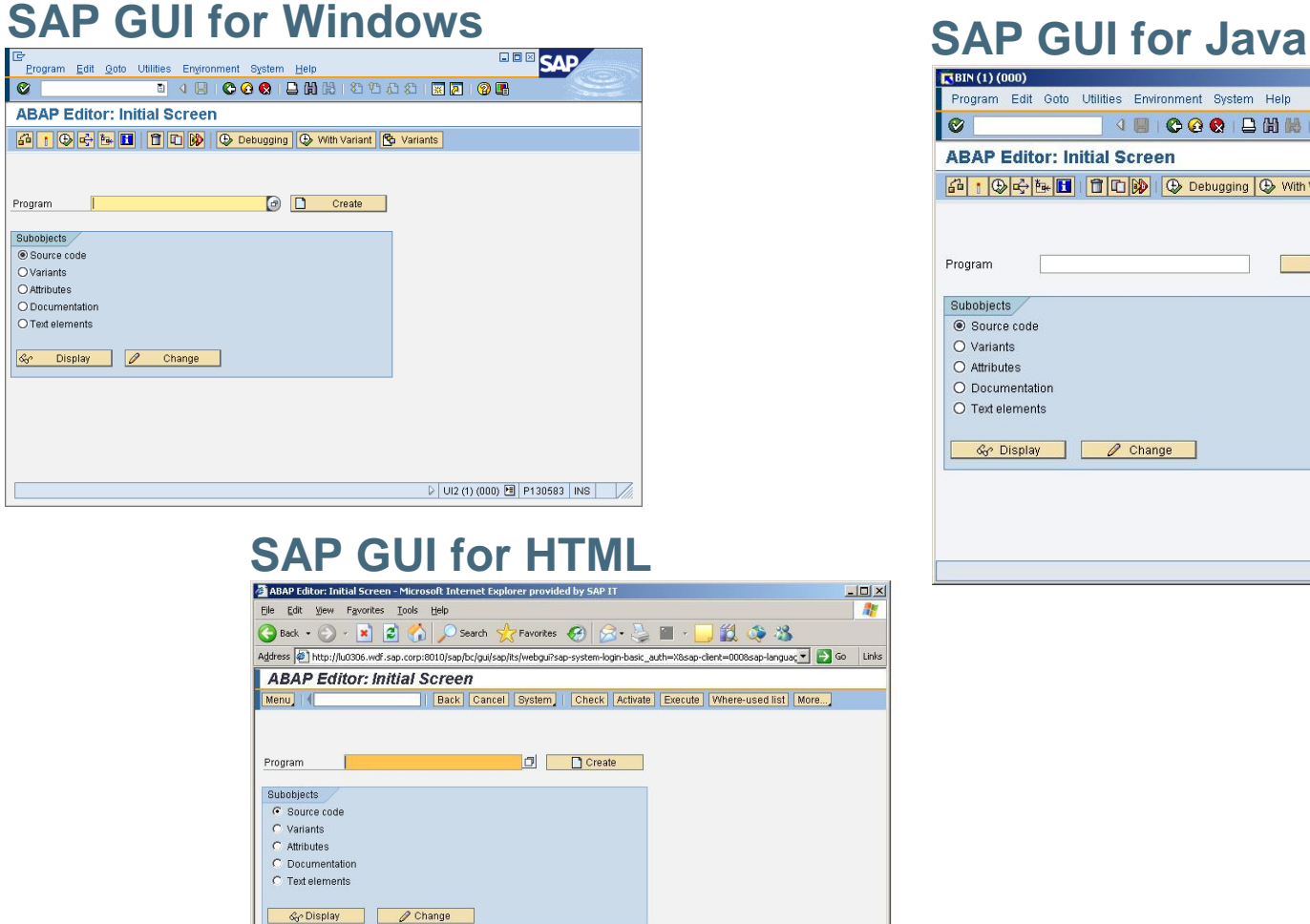

 $-10x$ 

 $\frac{dV}{dt}$ 

D UI4 (000) 图

Local intranet

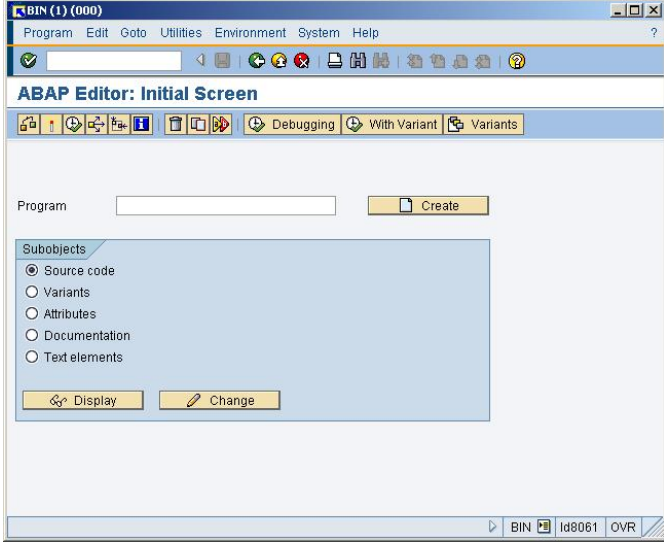

### The Fundamentals of The SAP GUI Family

#### **Separation of user interface and SAP system**

- Changes in the GUI do not affect business rules and logic
- **Business data reside in the back end system**

#### **Why are there multiple GUIs for the same applications?**

- Different client operating systems (Windows, Linux, ...)
- Different user experience (power user, plant worker, …)
- Different tasks (developer, clerk, worker, …)
- Different environments (standalone client, portal integration, ...)

#### **Best fit into the existing infrastructure**

- **Low or high bandwidth available**
- **Use of terminal servers possible**
- Available for all supported back end releases

### Agenda

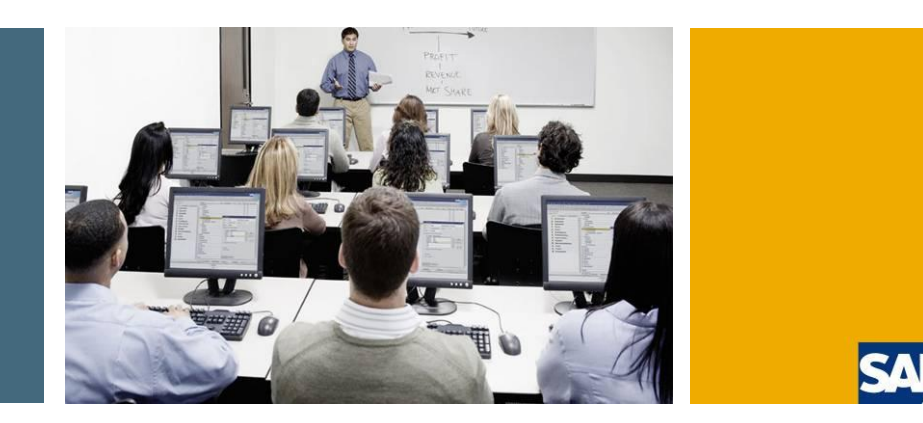

1. What is the SAP GUI Family

### **2. SAP GUI for Windows**

- 3. SAP GUI for Java
- 4. SAP GUI for HTML
- 5. Choosing the right GUI
- 6. Summary

### Which GUI version for which backend release

#### **Timeline for SAP GUI for Windows**

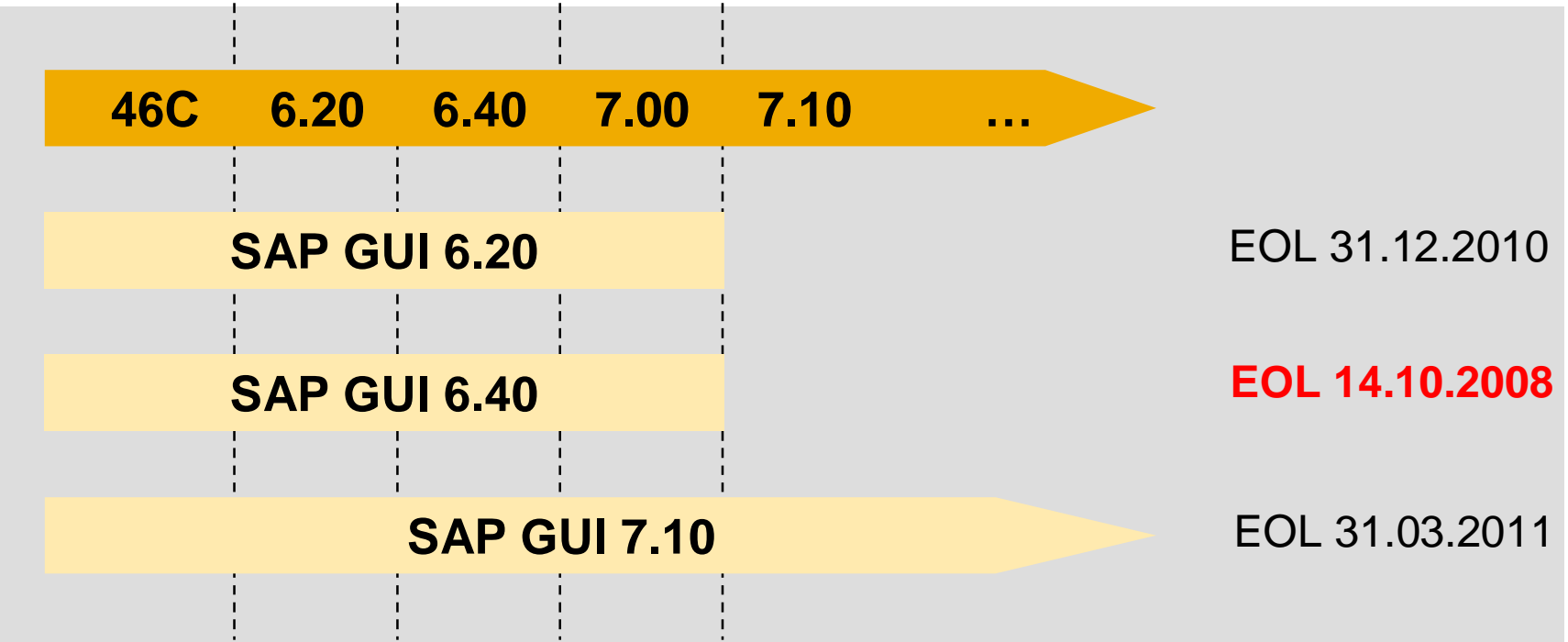

**If you are still using the SAP GUI for Windows 6.40 be aware of the end of life date.**

**See SAP note 147519, [http://service.sap.com/pam](http://service.sap.com/pamand) and [http://sdn.sap.com/irj/sdn/sap-gui](http://sdn.sap.com/irj/sdn/sap-guifor) for details**

# Supported Operating Systems

### **SAP GUI for Windows 7.10 is supported on**

- Windows 2000, Windows Server 2000 (32 bit version on IA32) restricted support
- **Number 32 bit version**
- Windows XP Professional, 32 and 64 (AMD64, EM64T) bit versions
- Windows Server 2003, 32 and 64 (AMD64, EM64T) bit versions
- Windows Vista (Business / Ultimate), 32 and 64 (AMD64, EM64T) bit versions
- Windows Server 2008, 32 and 64 (AMD64, EM64T) bit versions

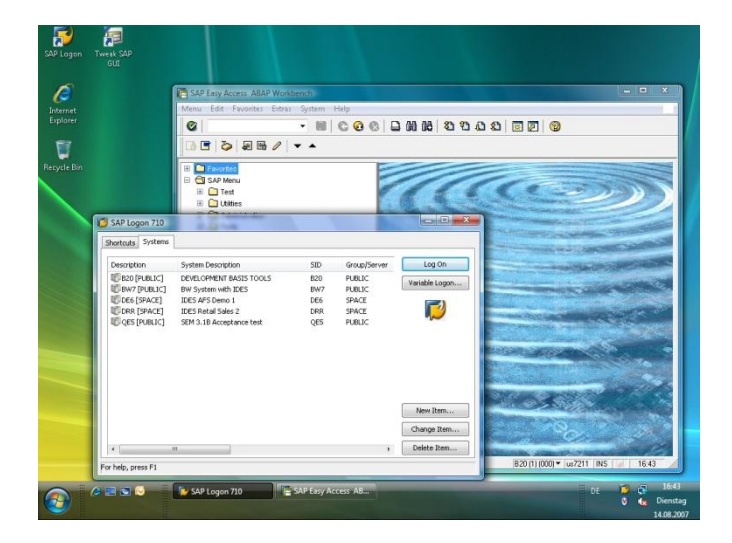

**See** <http://service.sap.com/pam> **and SAP note 66971 for details**

### The SAP Signature Design (new in 7.10 Compilation 3 – patch level 11)

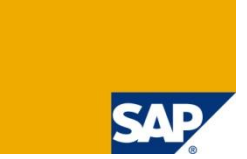

**The SAP Signature Design harmonizes the user interfaces of SAP's diverse products. It imitates a porcelain surface held in place by a dark blue-brushed metal clasp and presents a fresh yet timeless design based on principles such as the right level of tension and contrast as well as attention to detail.**

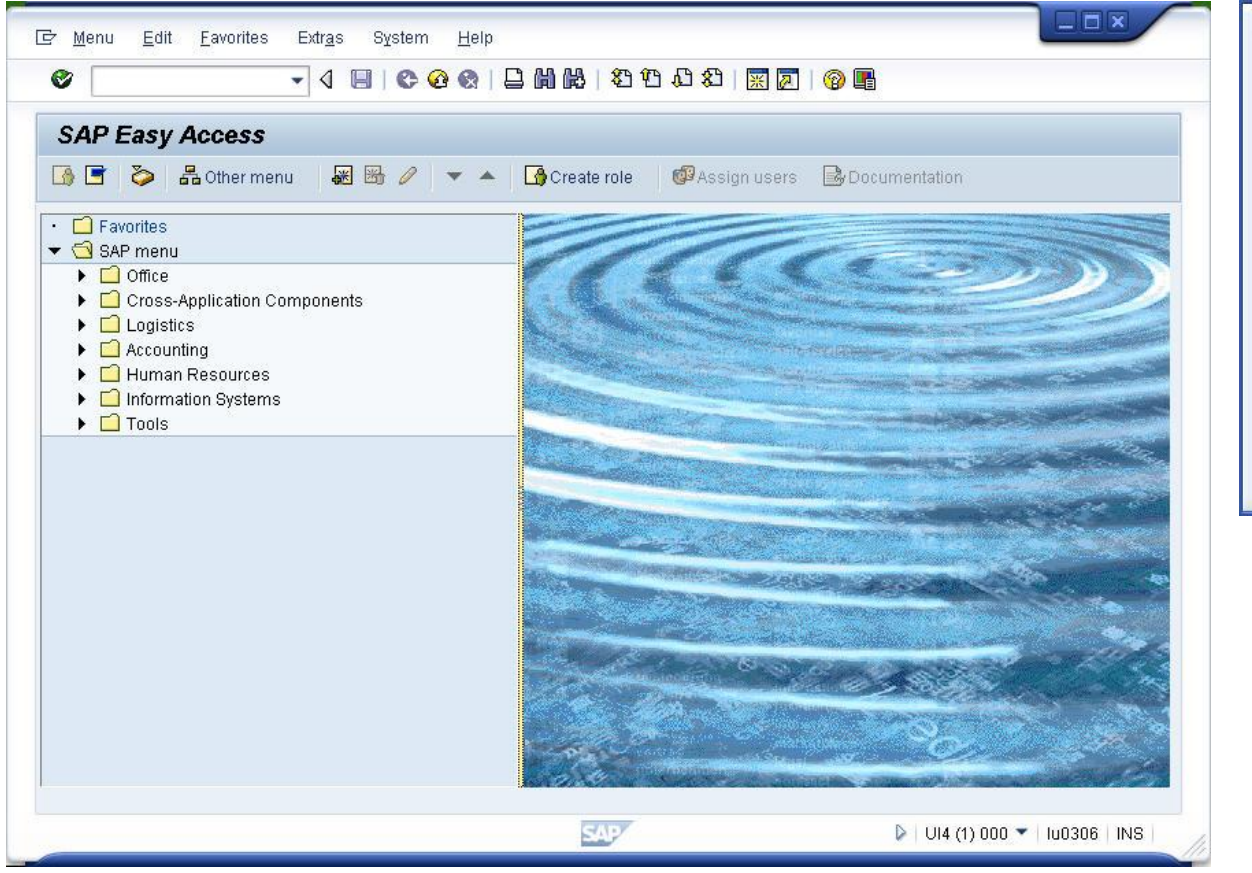

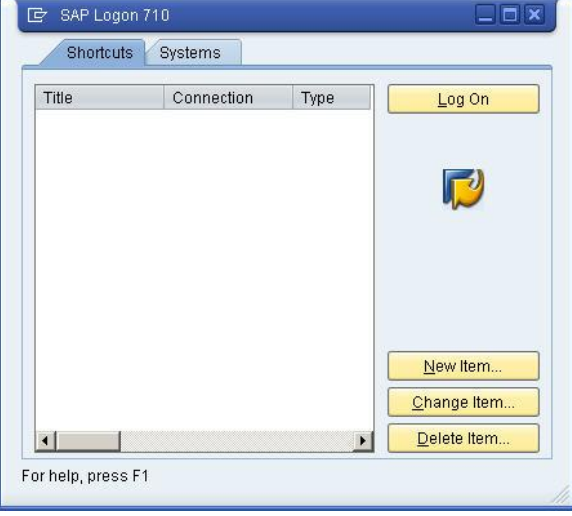

# The Anatomy of the SAP Signature Design

- 1. New inner and outer frames, with embedded window control buttons
- 2. New server activity visualization
- 3. Visual elements like scrollbars, buttons etc. will grow with font size
- 4. Pop-up windows with new shadows and control button locations
- 5. A new SAP Logo appears in the status line
- 6. Messages in the status line are animated and have colored background
- 7. Hovering over buttons is visualized

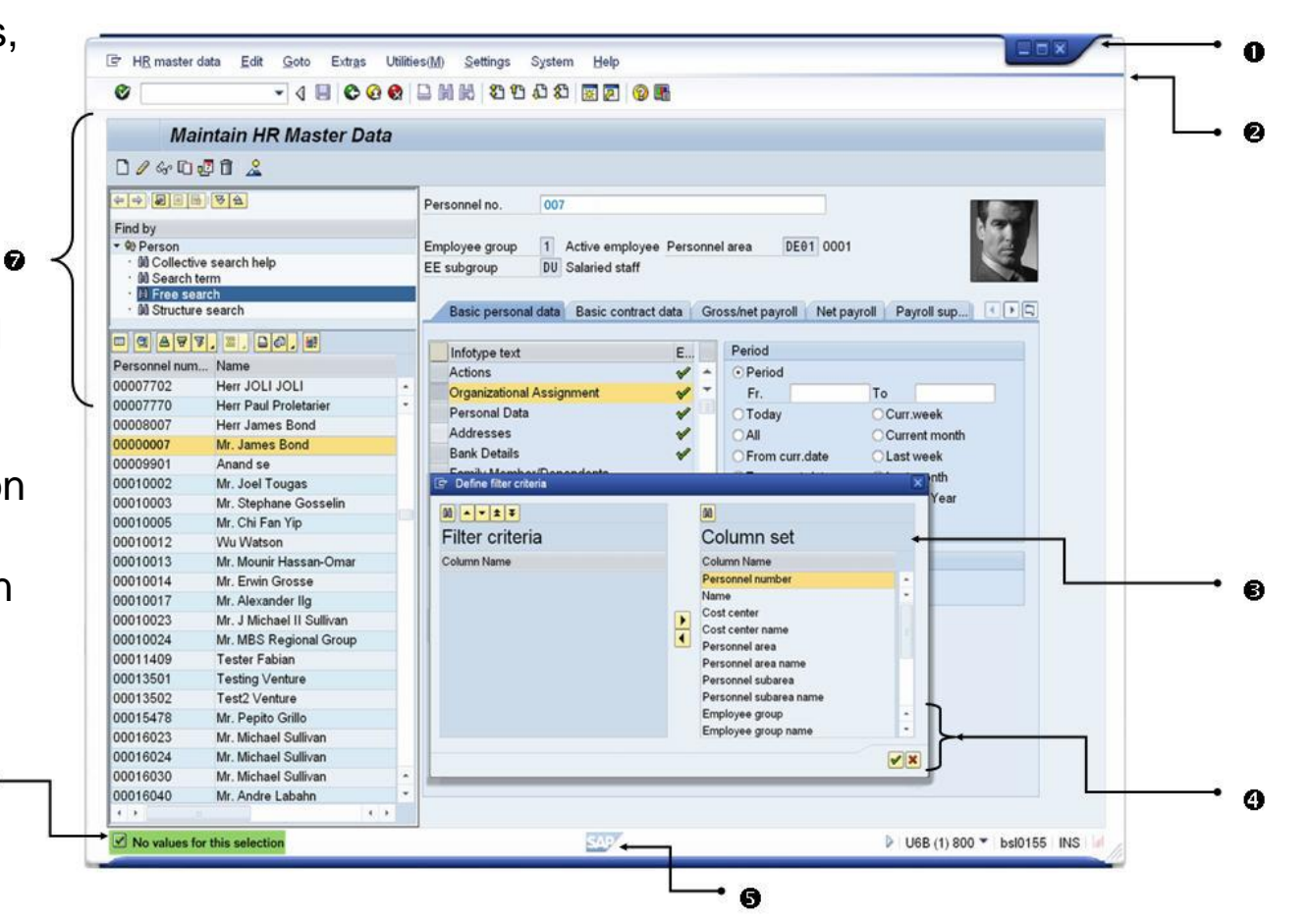

### How to activate SAP Signature Design

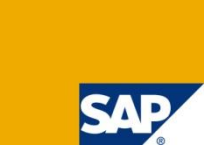

**All you need to be able to use SAP Signature Design is SAP GUI for Windows 7.10 patch level 11 or higher.**

**The activation is done via "Tweak SAP GUI" or "SAP Configuration" (available in Windows Control Panel).**

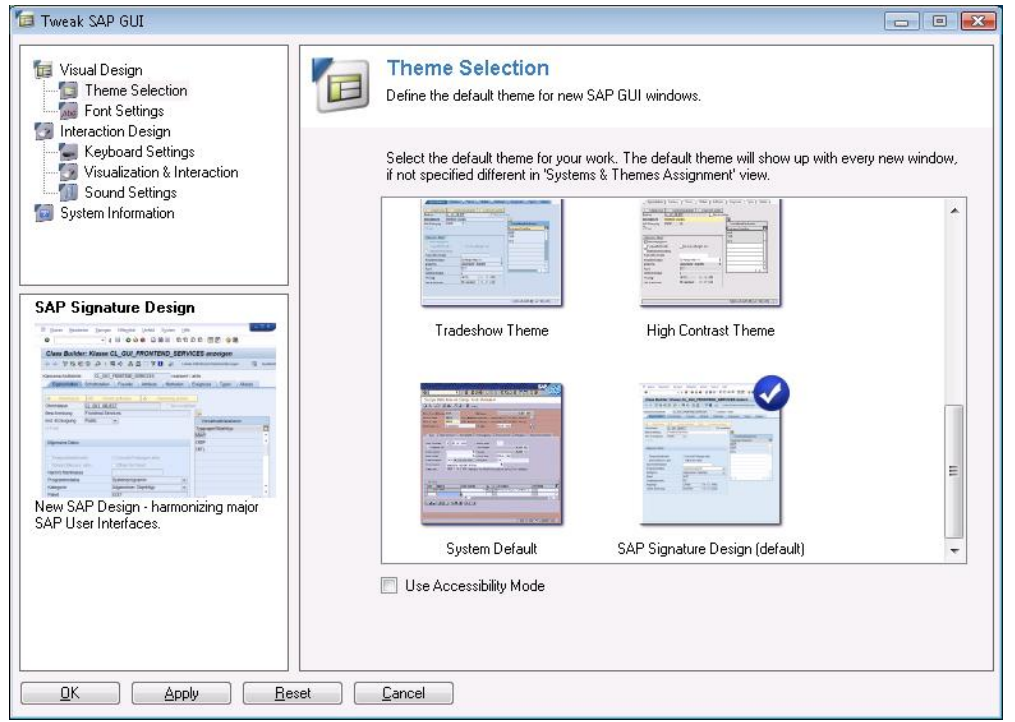

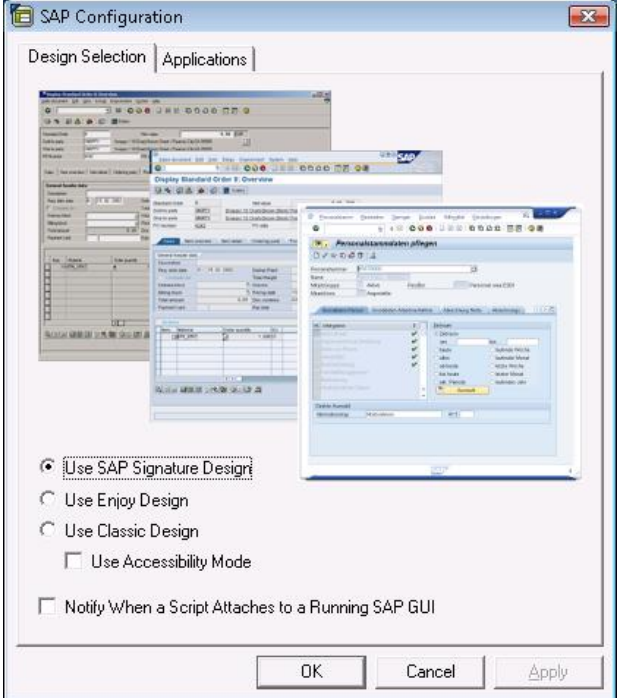

### Deployment

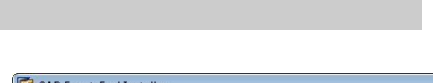

#### **SAP Front End Installer (SAP Setup)**

- Controlling Remote Workstations (as of SAP GUI for Windows 7.10 Compilation 3 – patchlevel 11)
- **New, friendly user interface (starting patchlevel 9)**
- Automatic workstation update available (as of SAP GUI for Windows 7.10 Compilation 2)
- New command line parameters such as /ForceWindowsRestart

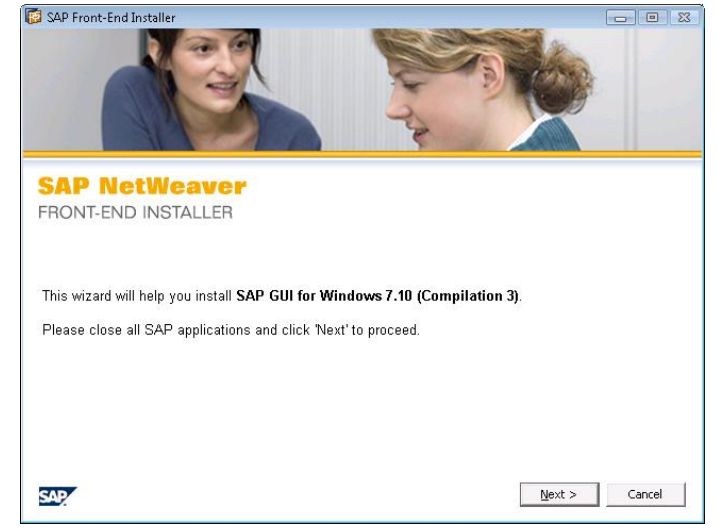

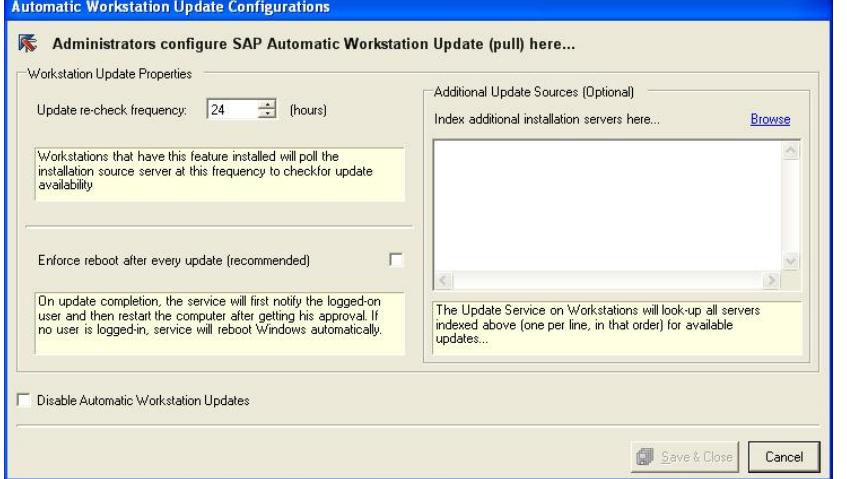

#### **Admin Tool**

- Automatic workstation update configuration via "Services" menu
- Single-file self-installing package creation

See SAP Front End Installation Guide for additional information.

**Installation Blog: <https://www.sdn.sap.com/irj/sdn/weblogs?blog=/pub/u/251839950>**

### Agenda

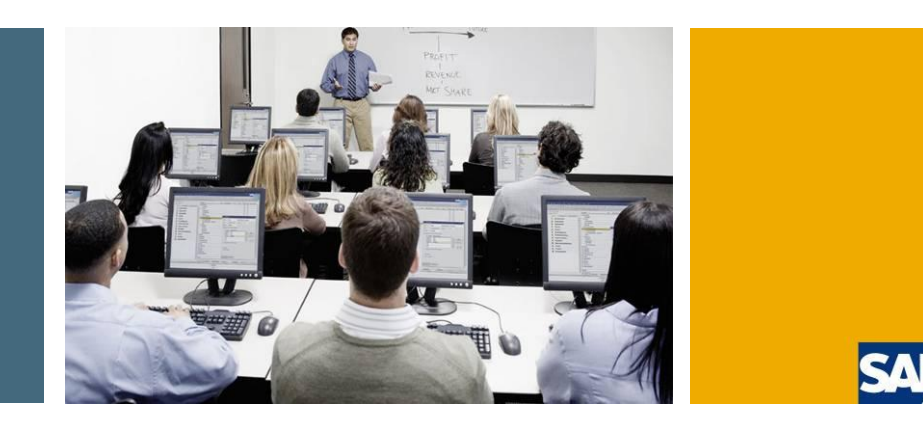

- 1. What is the SAP GUI Family
- 2. SAP GUI for Windows
- **3. SAP GUI for Java**
- 4. SAP GUI for HTML
- 5. Choosing the right GUI
- 6. Summary

### What's New in SAP GUI for Java 7.10

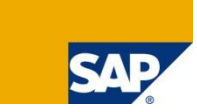

#### **Platforms**

- Support of JRE 6.0 where available
- **Mac OS X 10.5**
- **AIX 6.1**
- Fedora Core 7
- **propenSUSE 10.2 / 10.3**
- Windows Vista

#### **Features and improvements**

- **Input history (by far the most requested feature)**
- **Mayor improvements in ALV control**
- Support for CUPS printer instances
- Revised preference panels
- **Improved handling of message windows**
- **Dynpro Splitter**

#### For details see the release notes

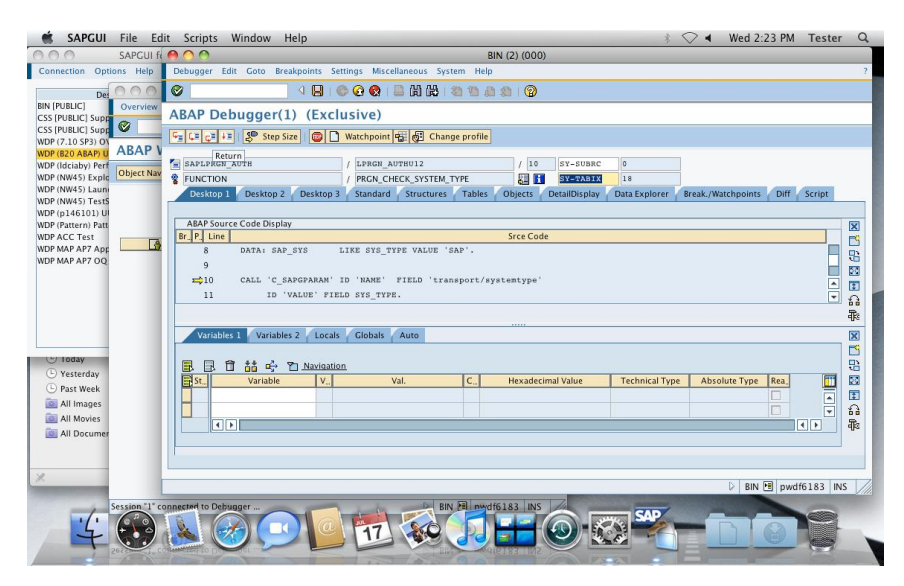

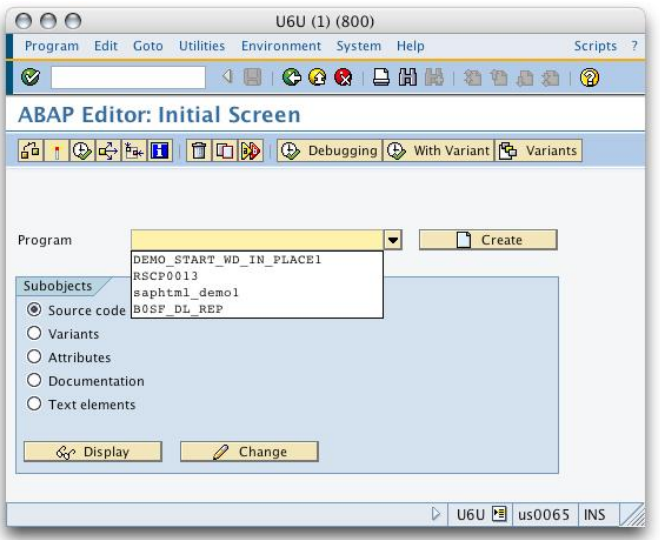

### Deployment Options

#### **Manual Installation**

- Double-clickable installer
- **Involves user interaction**
- **Performed by end user**

#### **Silent Installation**

- Run from command-line without any user interaction
- Options and install path are defined in a text file
- **Performed by administrator**

#### **Web Deployment**

- **Installer unpacked on Web server**
- **Installation triggered by the content of a web page**
- **Installer runs as a signed applet**
- $\blacksquare$  Prepared by administrator, run by end user

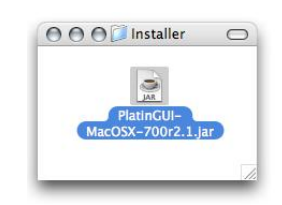

 $\sim$ 

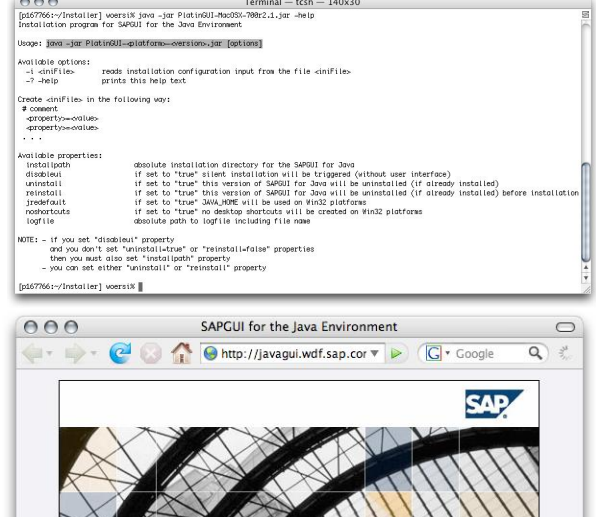

#### **SAP NetWeaver SAP GUI for the Java Environment** Applet com.sap.platin.GuiApplet2 started

ANNANY

#### For details see chapter "Installation" inside the manual

# Central Configuration Management

#### **SAP GUI for Java needs configuration information**

- **List of all available SAP systems (message servers)**
- SAP routers
- Needs to be available on all user workstations

#### **Solution: Web-based Configuration**

- Keep common configuration information central
- Simple text files on web server
- **User needs to enter one URL only**

#### **"Ready to go" installation**

- **Administrator creates templates for the configuration** 
	- URL to central configuration, settings (connection colors, preset options)
- **Templates are deployed during installation**
- Result: no hand operated configuration required after installation

### For details see chapter "Administrator Configuration" in manual

### Supported SAP Releases

#### **Timeline for SAP GUI for Java**

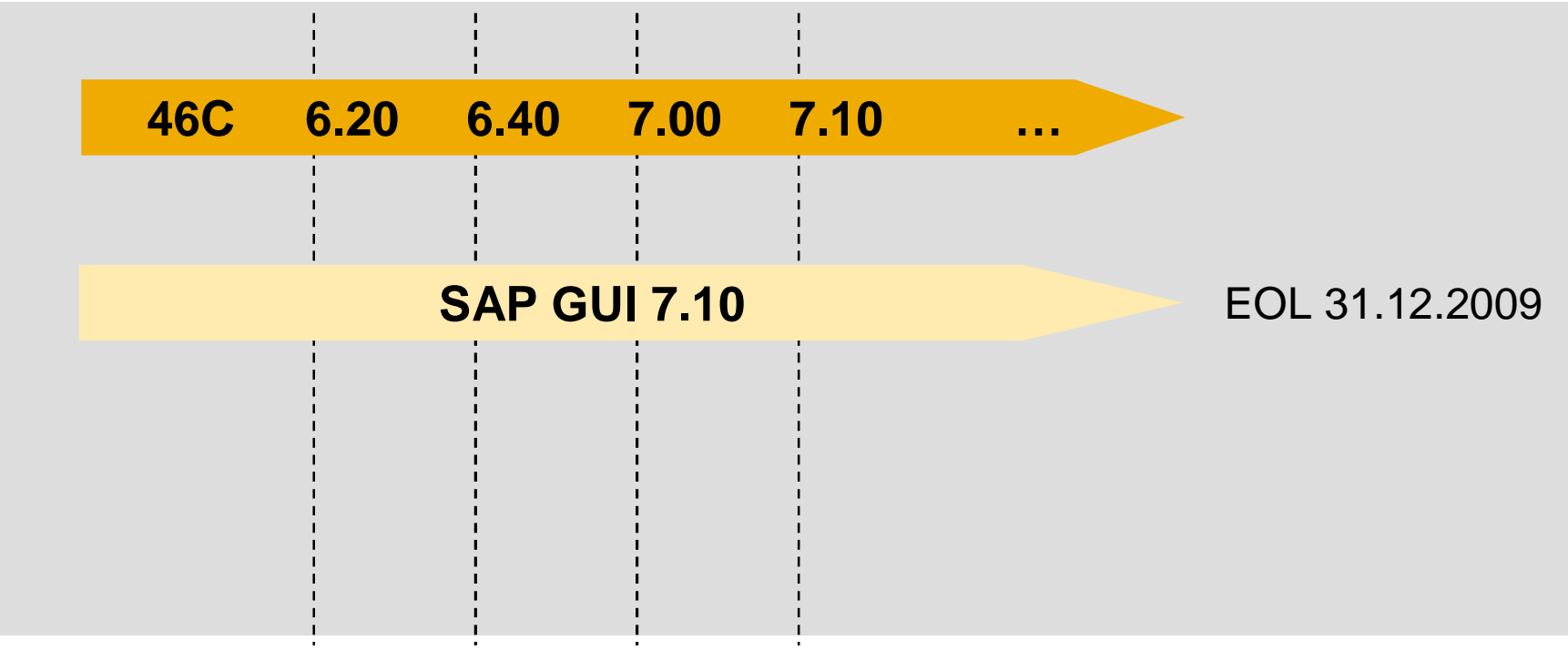

**See http://service.sap.com/pam and [http://sdn.sap.com/irj/sdn/sap-gui](http://sdn.sap.com/irj/sdn/sap-guifor) for details**

### Supported Operating Systems

#### **SAP GUI for Java 7.10 is supported on**

- **AIX 5.2, 5.3, 6.1 (32bit JVM)**
- **HP-UX 11.11 (PA-RISC), 11.23 (PA-RISC), 11.31 (PA-RISC)**
- **Linux RedHat EL4 (32bit JVM)**
- **Linux RedHat EL5 (32bit JVM)**
- **Linux Fedora Core 7 (32bit JVM)**
- **Linux SuSE SLES 10 (32bit JVM)**
- Linux openSuSE 10.0-10.3, SLED 10 (32bit JVM)
- $M$  Mac OS X 10.4, 10.5 (PowerPC / Intel)
- Solaris 9, 10 (SPARC)
- **Windows XP Professional (32bit JVM)**
- Windows Vista (Business / Ultimate) (32bit JVM)

Detailed requirements regarding supported operating systems and Java Virtual Machines for SAP GUI for Java are documented in SAP note 959236.

### Limitations of The SAP GUI for Java

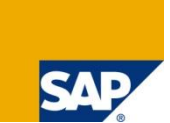

#### **Limitations compared to SAP GUI for Windows**

- Office integration into SAP transactions is not available
- Some GUI components like the BEx explorer are not available
- Some controls in SAP GUI for Windows used for special purposes are not available as JavaBean in SAP GUI for Java, for example
	- SAP SmartForms
	- advanced ABAP Editor Control
- Graphical screen painter is not available
- **Translations of built-in texts like in logon window or options menu are not available for all** languages SAP supports
- To see if a transaction is supported for use with SAP GUI for Java check in transaction SE93
- **Anyway most of the transactions work perfectly**

#### For detailed information see note 454939

### **Outlook**

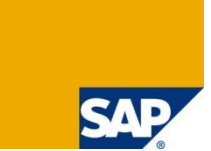

Currently the only supported version of the SAP GUI for Java is 7.10. The next coming version (7.20) will come with the following features:

- **New SAP Signature Design**
- **Structured SAP-Logon entries**
- **Fixed columns in ALV control**
- 64 bit support for some platforms
- Support for more Linux distributions

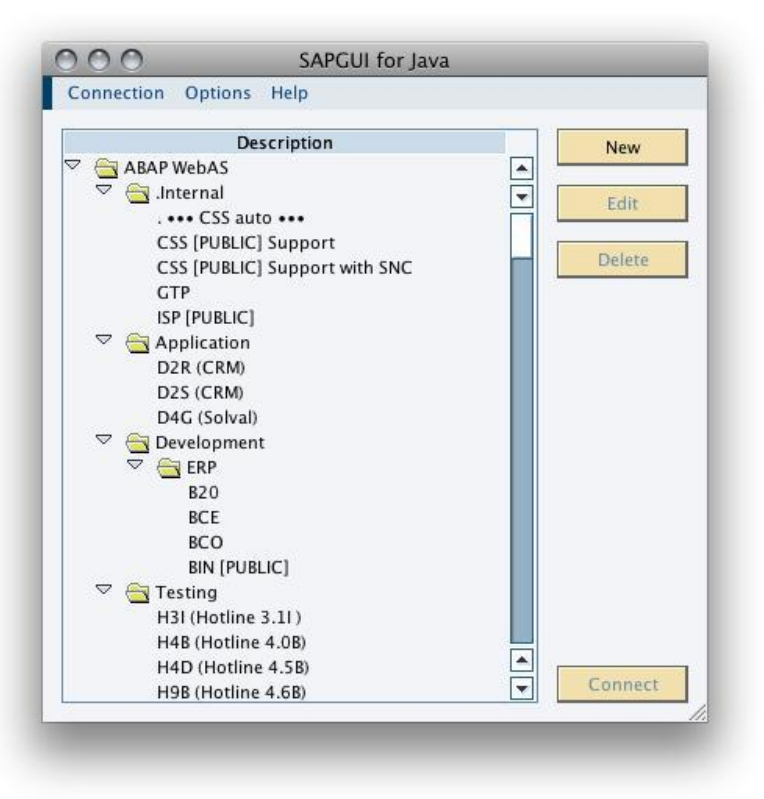

### Agenda

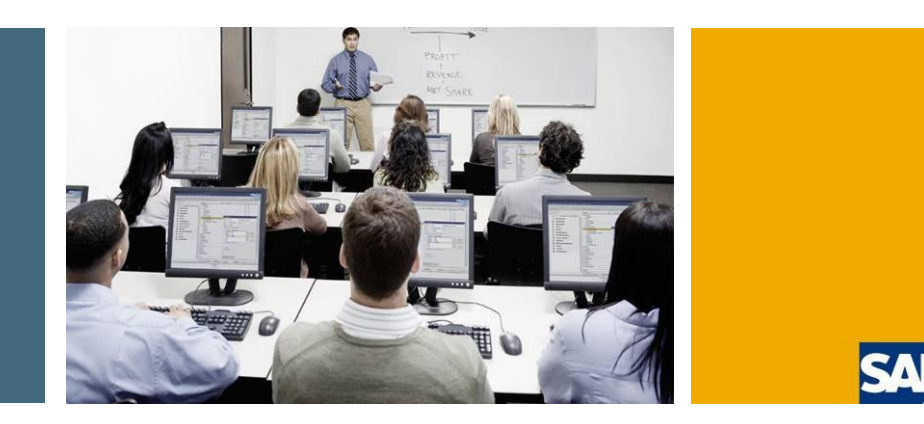

- 1. What is the SAP GUI Family
- 2. SAP GUI for Windows
- 3. SAP GUI for Java
- **4. SAP GUI for HTML**
- 5. Choosing the right GUI
- 6. Summary

### What is the SAP GUI for HTML?

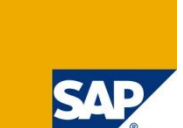

### **The SAP GUI for HTML is an application running in the SAP Internet Transaction Server (ITS)**

- $\blacksquare$  It extends the reach of SAP systems into the web
- It generically maps SAP Dynpro-based screens to HTML
- $\blacksquare$  It has almost zero footprint on the client PC
- **Drives transactions within the SAP system**
- Can be used with all SAP releases currently supported

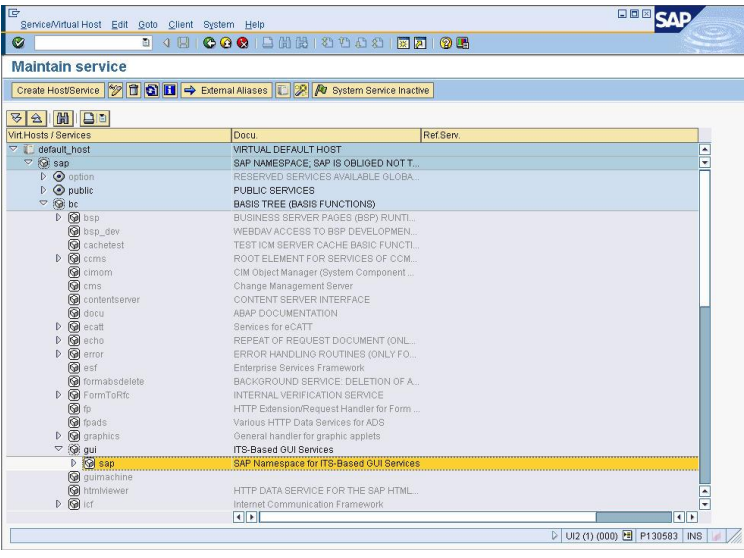

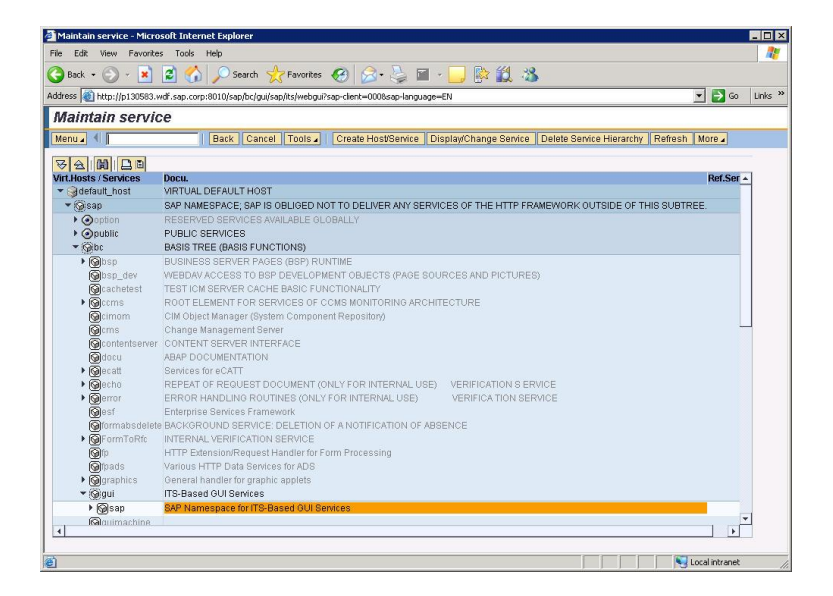

# SAP GUI for HTML: Client Platforms

#### **Internet Explorer on Windows**

- **Internet Explorer 6.0**
- **Internet Explorer 7.0**

#### **Mozilla Firefox 2.0 and 3.0**

- **Nindows**
- $\blacksquare$  Linux
- Mac OS X

#### **Required Java runtime**

- For some operations SAP GUI for HTML needs a Java runtime on the client PC
- Currently we support Java versions from  $1.4.2$  to 6.0.
- See note 980772 for details

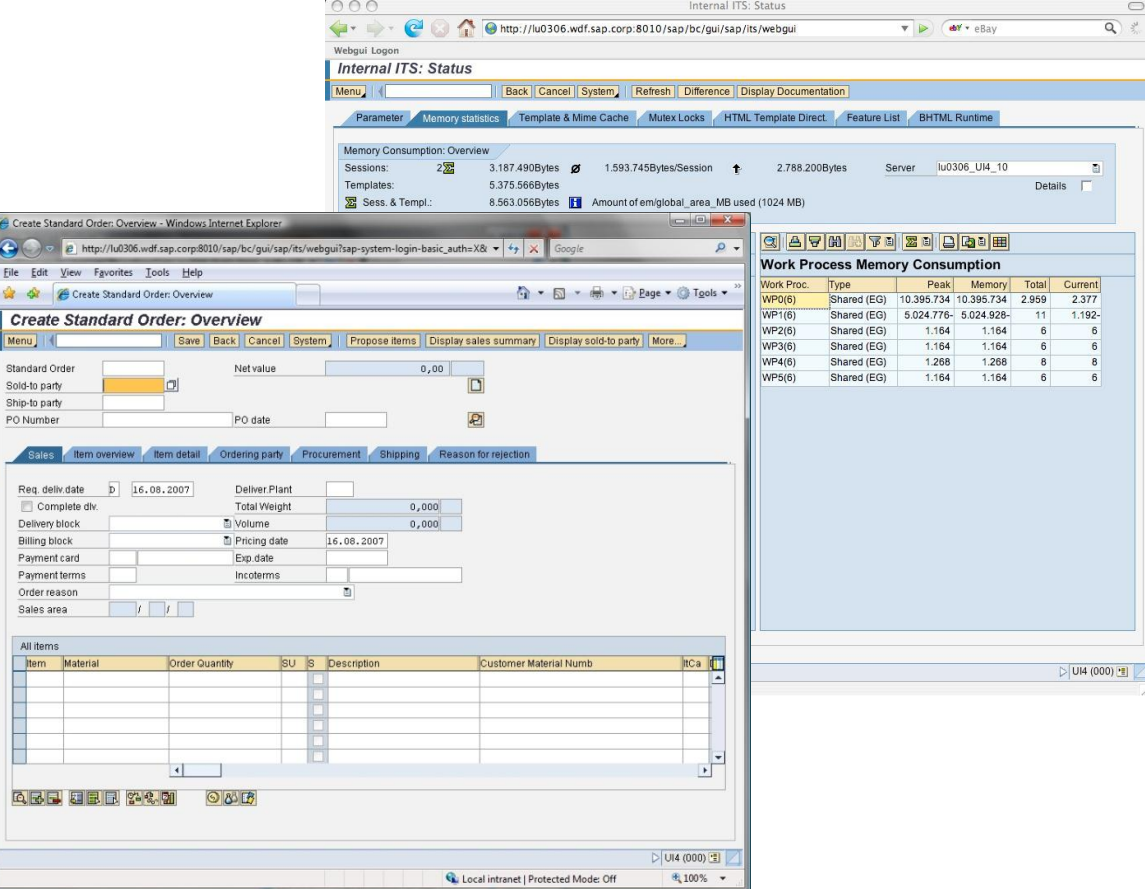

For details please check note 325616 or the Platform Availability Matrix:<http://service.sap.com/pam>

### New in SAP GUI for HTML

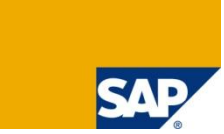

#### **Functional enhancements in latest support packages for SAP NetWeaver 7.0**

- Search Help based on AJAX technology
- Colorization of ALV grid elements enhanced
- **Theolbar can be switched from text to icon view**
- **Mouse wheel support enhanced**
- Date picker in calendar control
- **Improved resizing capabilities**
- Customizing of title area (see ITS Wiki in SDN for details)
- Document viewer selection is now based on OS settings
- $\blacksquare$  Full support of the context menu
- **Clipboard import and export from ABAP**
- **Improved keyboard support (CTRL-F for search, CTRL-G for** continue search, CTRL-P for printing)

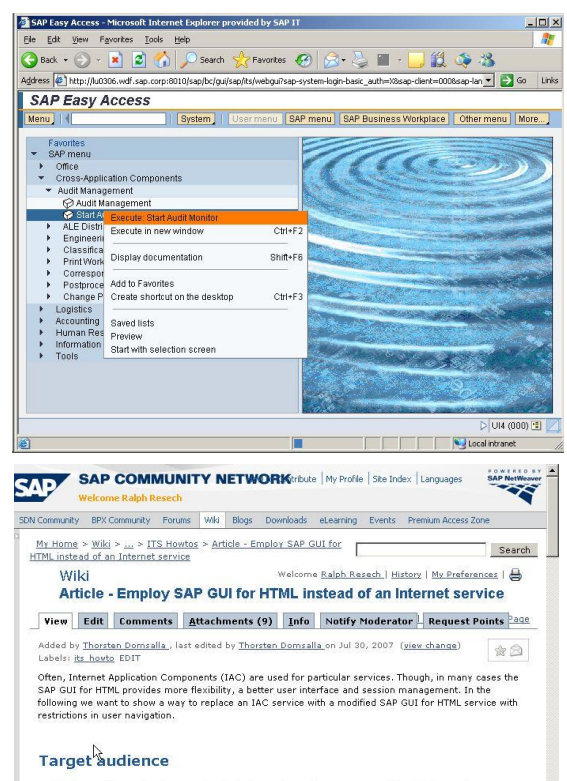

#### based user interface for Internet or Intranet services based on a ABAP applications or dynpros without the need to implement HTML Business templates or Javascript code.

#### **Introduction**

At first, I like to illuminate the concepts of IACs, EWTs and the SAP GUI for HTML

#### IAC, EWT, SAP GUI for HTML or WebGUI?

Simply spoken, an IAC is a service running on an ITS that is not an SAP GUI for HTML or an EWT service An SAP GUI for HTML service is a service with the parameter «webgu/ set to '1', Often the term WebGU/ is<br>still used instead of SAP GU/ for HTML, The SAP GUI for HTML supports all SAP GUI functionality (except for<br>a small n parameters ~transactiontype set to 'EWT' (and also no ~webgui set). Often, IAC or EWT services are denoted as Internet services

Application architects, developers and technical consultants who want to provide a full-featured. HTML

Propably you also are familiar with another service parameter of the ITS: ~generatedynpro. This parameter can be used in an IAC or EWT to allow a service to work without a given HTML Business template. A<br>template contains instructions how to generate and render a particular page for a dynpro. If no template exist for a screen of a dynpro the ITS displays an error message. However, it is possible to let the ITS do<br>the inh and generate an annronriate HTML document for a nage. This is what the narameter.

### Limitations of The SAP GUI for HTML

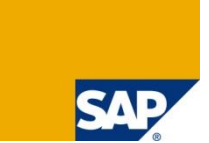

**Because of the technical attributes of HTML or the Web Browser, the use of SAP GUI for HTML is somewhat restricted as compared to the use of a GUI, which works on operating system level.**

- **Drag and Drop does not work**
- The controlling of an OLE automation server is not possible
- **EXECT** Keyboard navigation is limited as known from other web applications
- Office integration is view only
- If does not support multiple sessions. If you need multiple sessions you have to do multiple logins.
- To see if a transaction is supported for use with SAP GUI for HTML check in transaction SE93
- **Anyway most of the transactions work perfectly**

#### For detailed information see note 314568

### Agenda

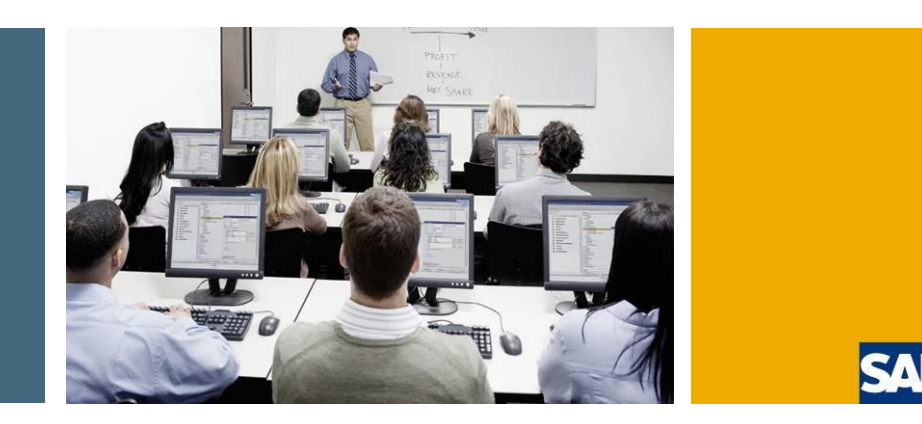

- 1. What is the SAP GUI Family
- 2. SAP GUI for Windows
- 3. SAP GUI for Java
- 4. SAP GUI for HTML
- **5. Choosing the right GUI**
- 6. Summary

### Choosing the right GUI

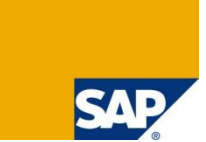

There are three different GUI for different purposes. Not every GUI is the right for every use case. This list shall give you some examples how to select the right one.

- **User working only rarely in the SAP system** 
	- If your company has many users like this the use of SAP GUI for HTML is an option for you to save effort and money for client deployment
- User working most of the day in the SAP system
	- Power users are usually better off with an installed GUI like the SAP GUI for Windows or the SAP GUI for Java
- **ABAP** developers
	- For ABAP development you should use the SAP GUI for Windows
- **Users using non Microsoft operating systems** 
	- For those users you can choose between SAP GUI for Java and HTML or consider to use the SAP GUI for Windows on a Terminal Server
- Integrating Dynpro transactions to the Portal
	- With the SAP GUI for HTML you are able to seamlessly integrate classic dynpro based applications into the Enterprise Portal

# Choosing The Right GUI (2)

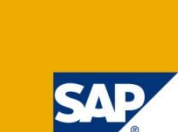

### **"One size fits all" approach usually does not work**

- If you have several operating systems
- If your users have highly different levels of experience
- **If some users need features not covered by all GUIs**
- **If you have difficulties rolling out client installations**
- **If you want to run applications introducing their own visual design like SRM**

…

A better approach is to divide your users into groups with similar demands or experience levels and define the right GUI for each group.

### Agenda

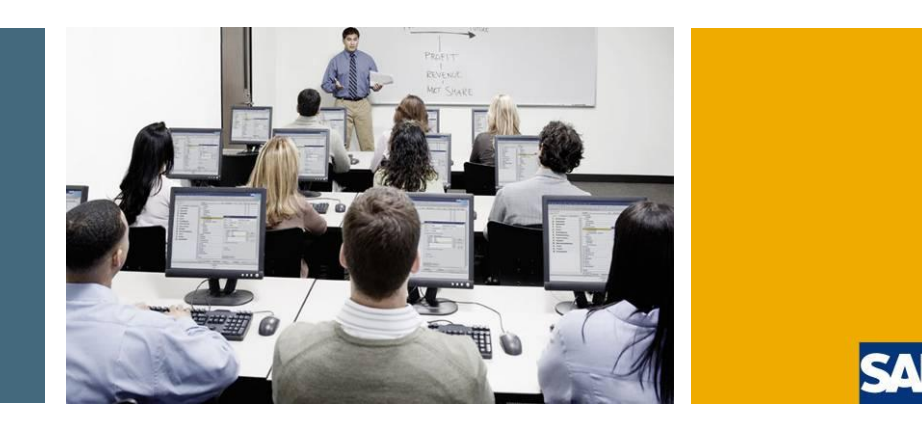

- 1. What is the SAP GUI Family
- 2. SAP GUI for Windows
- 3. SAP GUI for Java
- 4. SAP GUI for HTML
- 5. Choosing the right GUI
- **6. Summary**

### **Summary**

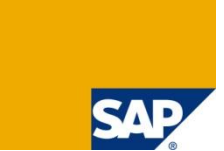

- **There is more than one way to access your SAP system**
- **To find out which way is the right one for you, you have to evaluate your demands and your infrastructure**
- **If you upgrade your SAP system take a minute to think about an upgrade of your GUI**

### Further Information

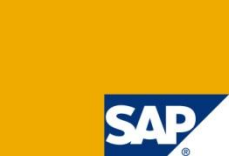

### **BEAR Public Web:**

SAP Developer Network (SDN): [www.sdn.sap.com](http://www.sdn.sap.com) Forums in SDN:

■ SAP GUI (Windows und Java) Forum

■ Internet Transaction Server (ITS) Forum

Wiki in SDN:

Wiki – Internet Transaction Server

Business Process Expert (BPX) Community: [www.bpx.sap.com](http://www.bpx.sap.com)

SAP GUI Family on sdn.sap.com/irj/sdn/sap-gui

### Copyright 2008 SAP AG All Rights Reserved

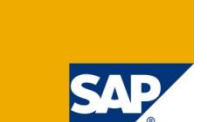

No part of this publication may be reproduced or transmitted in any form or for any purpose without the express permission of SAP AG. The information contained herein may be changed without prior notice.

Some software products marketed by SAP AG and its distributors contain proprietary software components of other software vendors.

SAP, R/3, xApps, xApp, SAP NetWeaver, Duet, SAP Business ByDesign, ByDesign, PartnerEdge and other SAP products and services mentioned herein as well as their respective logos are trademarks or registered trademarks of SAP AG in Germany and in several other countries all over the world. All other product and service names mentioned and associated logos displayed are the trademarks of their respective companies. Data contained in this document serves informational purposes only. National product specifications may vary.

The information in this document is proprietary to SAP. No part of this document may be reproduced, copied, or transmitted in any form or for any purpose without the express prior written permission of SAP AG. This document is a preliminary version and not subject to your license agreement or any other agreement with SAP. This document contains only intended strategies, developments, and functionalities of the SAP® product and is not intended to be binding upon SAP to any particular course of business, product strategy, and/or development. Please note that this document is subject to change and may be changed by SAP at any time without notice. SAP assumes no responsibility for errors or omissions in this document. SAP does not warrant the accuracy or completeness of the information, text, graphics, links, or other items contained within this material. This document is provided without a warranty of any kind, either express or implied, including but not limited to the implied warranties of merchantability, fitness for a particular purpose, or non-infringement.

SAP shall have no liability for damages of any kind including without limitation direct, special, indirect, or consequential damages that may result from the use of these materials. This limitation shall not apply in cases of intent or gross negligence.

The statutory liability for personal injury and defective products is not affected. SAP has no control over the information that you may access through the use of hot links contained in these materials and does not endorse your use of third-party Web pages nor provide any warranty whatsoever relating to third-party Web pages.

Weitergabe und Vervielfältigung dieser Publikation oder von Teilen daraus sind, zu welchem Zweck und in welcher Form auch immer, ohne die ausdrückliche schriftliche Genehmigung durch SAP AG nicht gestattet. In dieser Publikation enthaltene Informationen können ohne vorherige Ankündigung geändert werden.

Einige von der SAP AG und deren Vertriebspartnern vertriebene Softwareprodukte können Softwarekomponenten umfassen, die Eigentum anderer Softwarehersteller sind.

SAP, R/3, xApps, xApp, SAP NetWeaver, Duet, SAP Business ByDesign, ByDesign, PartnerEdge und andere in diesem Dokument erwähnte SAP-Produkte und Services sowie die dazugehörigen Logos sind Marken oder eingetragene Marken der SAP AG in Deutschland und in mehreren anderen Ländern weltweit. Alle anderen in diesem Dokument erwähnten Namen von Produkten und Services sowie die damit verbundenen Firmenlogos sind Marken der jeweiligen Unternehmen. Die Angaben im Text sind unverbindlich und dienen lediglich zu Informationszwecken. Produkte können länderspezifische Unterschiede aufweisen.

Die in dieser Publikation enthaltene Information ist Eigentum der SAP. Weitergabe und Vervielfältigung dieser Publikation oder von Teilen daraus sind, zu welchem Zweck und in welcher Form auch immer, nur mit ausdrücklicher schriftlicher Genehmigung durch SAP AG gestattet. Bei dieser Publikation handelt es sich um eine vorläufige Version, die nicht Ihrem gültigen Lizenzvertrag oder anderen Vereinbarungen mit SAP unterliegt. Diese Publikation enthält nur vorgesehene Strategien, Entwicklungen und Funktionen des SAP®-Produkts. SAP entsteht aus dieser Publikation keine Verpflichtung zu einer bestimmten Geschäfts- oder Produktstrategie und/oder bestimmten Entwicklungen. Diese Publikation kann von SAP jederzeit ohne vorherige Ankündigung geändert werden.

SAP übernimmt keine Haftung für Fehler oder Auslassungen in dieser Publikation. Des Weiteren übernimmt SAP keine Garantie für die Exaktheit oder Vollständigkeit der Informationen, Texte, Grafiken, Links und sonstigen in dieser Publikation enthaltenen Elementen. Diese Publikation wird ohne jegliche Gewähr, weder ausdrücklich noch stillschweigend, bereitgestellt. Dies gilt u. a., aber nicht ausschließlich, hinsichtlich der Gewährleistung der Marktgängigkeit und der Eignung für einen bestimmten Zweck sowie für die Gewährleistung der Nichtverletzung geltenden Rechts. SAP haftet nicht für entstandene Schäden. Dies gilt u. a. und uneingeschränkt für konkrete, besondere und mittelbare Schäden oder Folgeschäden, die aus der Nutzung dieser Materialien entstehen können. Diese Einschränkung gilt nicht bei Vorsatz oder grober Fahrlässigkeit.

Die gesetzliche Haftung bei Personenschäden oder Produkthaftung bleibt unberührt. Die Informationen, auf die Sie möglicherweise über die in diesem Material enthaltenen Hotlinks zugreifen, unterliegen nicht dem Einfluss von SAP, und SAP unterstützt nicht die Nutzung von Internetseiten Dritter durch Sie und gibt keinerlei Gewährleistungen oder Zusagen über Internetseiten Dritter ab.

Alle Rechte vorbehalten.